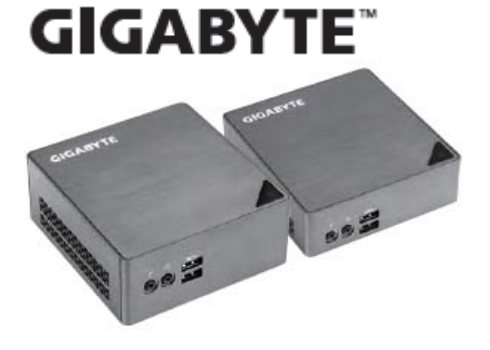

**BRIX & BRIXs Ultra Compact PC Kit** 

**Sadržaj omota** 

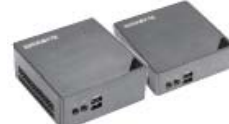

Osnovno računalo 1 x GB-BS - NIJE uključeno sljedeće: M.2 (2280), čvrsti disk veličine 2.5", memorija SO-DIMM

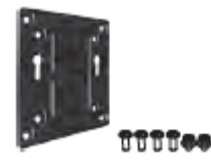

1 x nosač VESA i 6 vijaka

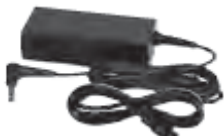

Adapter za napajanje 1x 65 W i kabel za napajanje, istosmjerno 19 V/3,42 A

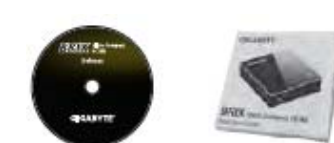

CD s upravljačkim 1 x Kratki programima priručnik

# **Upoznavanje s jedinicom**

**Mini osobno računalo** 

**Kratki priručnik** 

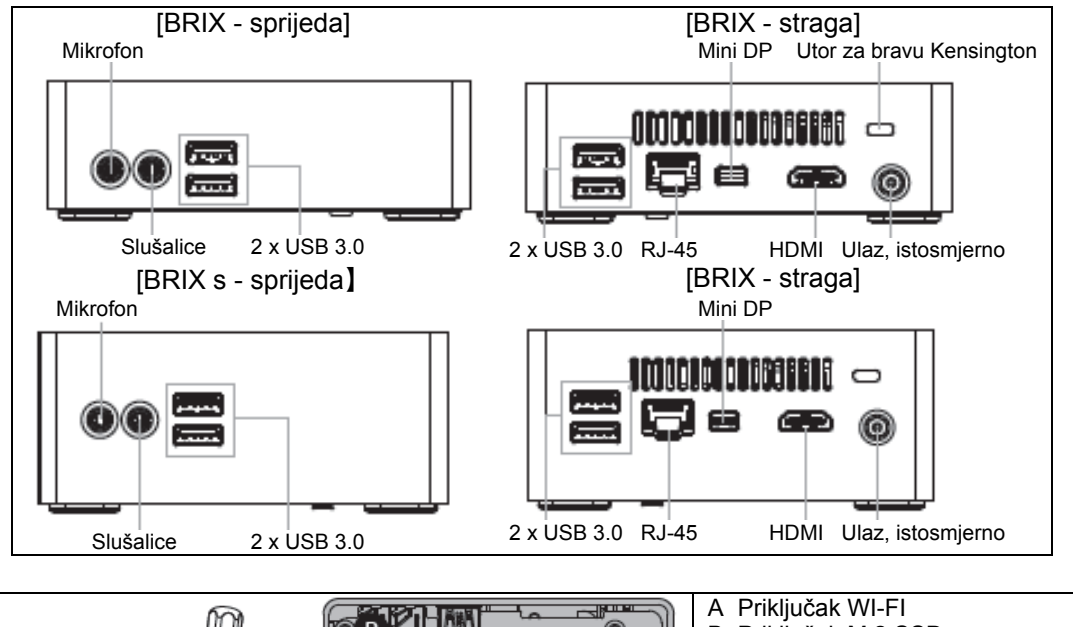

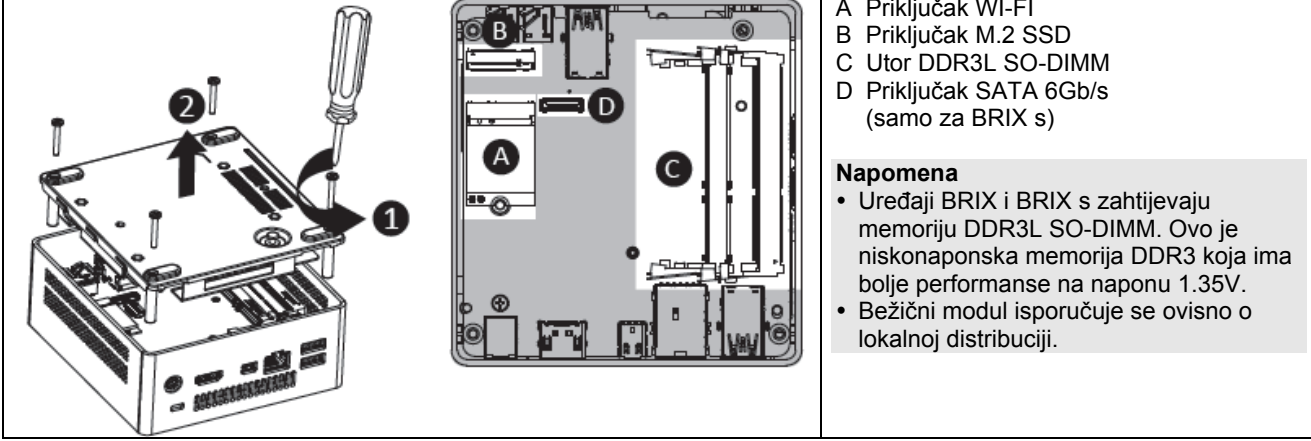

## **A) Bežični modul: Sigurno uklanjanje modula**

**1** Odspojite dvije antene - rukom podignite kvačice kojima su pričvršćene. **2** Odvijte vijak na srednjem dijelu. **3** Pažljivo izvucite modul iz utora.

## **B) Disk M.2 SSD:** Ugradnja diska M.2 SSD

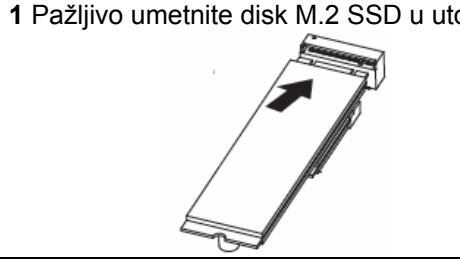

**1** Pažljivo umetnite disk M.2 SSD u utor. **2** Disk M.2 SSD je pričvršćen malim vijkom u lijevom kutu.

## **C) Ugradnja memorije:** DDR3 niskonaponska (1.35V)

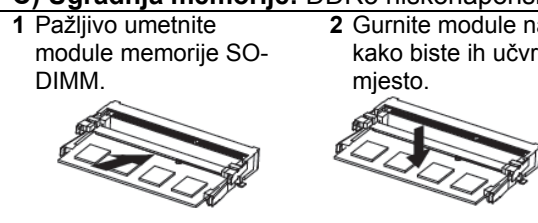

**2** Gurnite module nadolje kako biste ih učvrstili na **3** Pažljivo umetnite module memorije SO-DIMM.

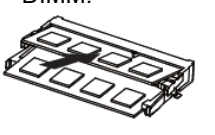

**4** Gurnite module nadolje kako biste ih učvrstili na mjesto.

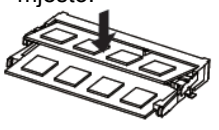

**D) BRIX s podržava dodatne čvrste diskove SATA 6Gbps:** Ugradnja čvrstog diska veličine 2.5"

**1** Oslobodite i uklonite donju ploču te odspojite kabel SATA.

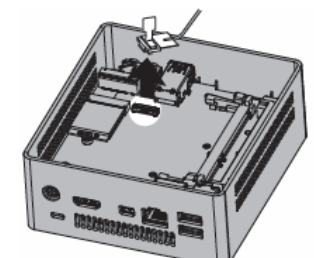

pričvršćena za čvrsti disk.

**3** Ugradite disk u rešetku pomoću vijaka koje ste dobili i utaknite kabel SATA u disk.

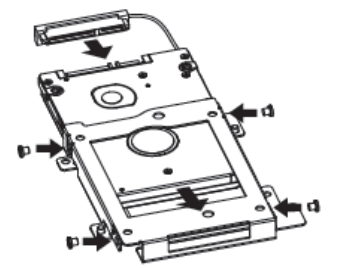

**5** Utaknite kabel SATA u matičnu ploču i vratite donju ploču na mjesto.

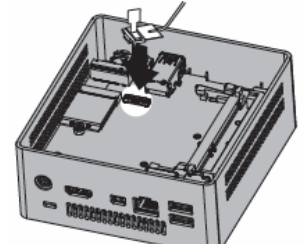

**4** Vijcima pričvrstite rešetku diska na mjesto na donjoj ploči.

**2** Okrenite donju ploču i odvijte četiri vijka kojima je rešetka

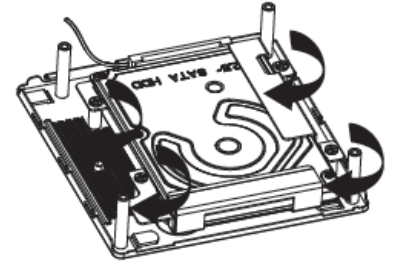

### **Nosač VESA**

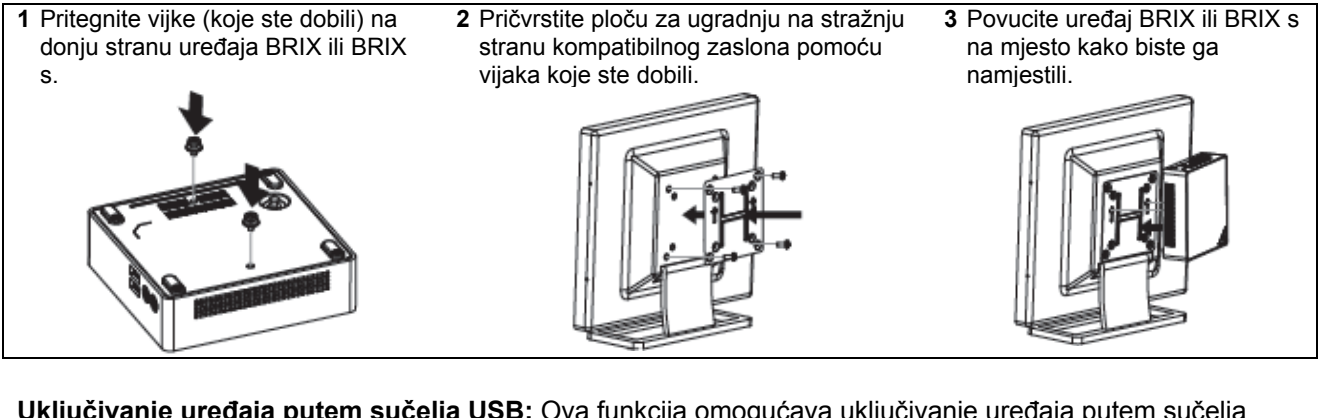

#### **Uključivanje uređaja putem sučelja USB:** Ova funkcija omogućava uključivanje uređaja putem sučelja USB što je korisno kada je uređaj postavljen iza zaslona ili televizora.

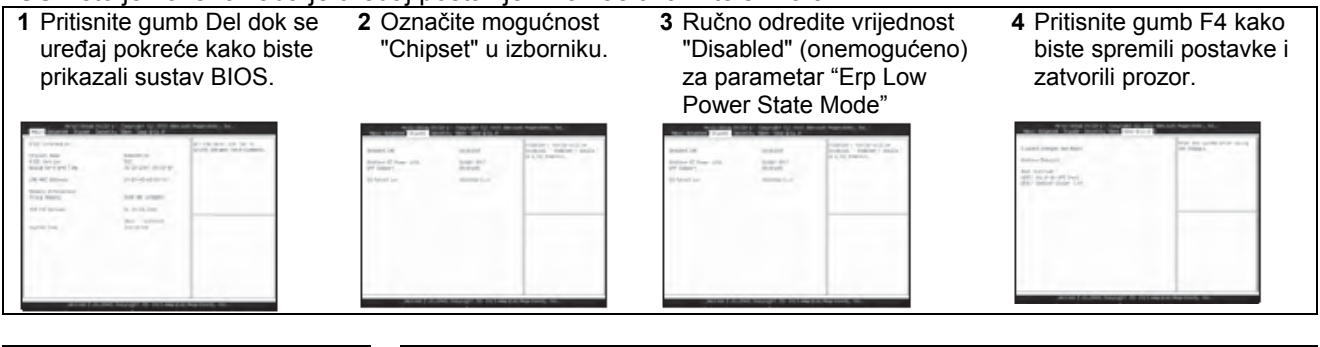

Zahtjevi sustava - Win 7 - Win 8.x ili novija verzija (potreban je uslužni

program za instalaciju)

Napomena: Funkcija uključivanja putem sučelja USB (USB Power On) zahtijeva dodatne zakrpe za sustave Windows 8 i novije, a možete ih pronaći na službenim internetskim stranicama tvrtke GIGABYTE pod stavkom 'USB Power-On Patch'. Uređaj GIGABYTE BRIX možete uključivati pomoću povezanog uređaja USB, primjerice tipkovnice ili miša, što je praktično kada je uređaj postavljen iza zaslona ili monitora.

#### **Značajka Multi-BIOS** omogućava izbor načina rada sustava BIOS ovisno o izabranom operacijskom sustavu.

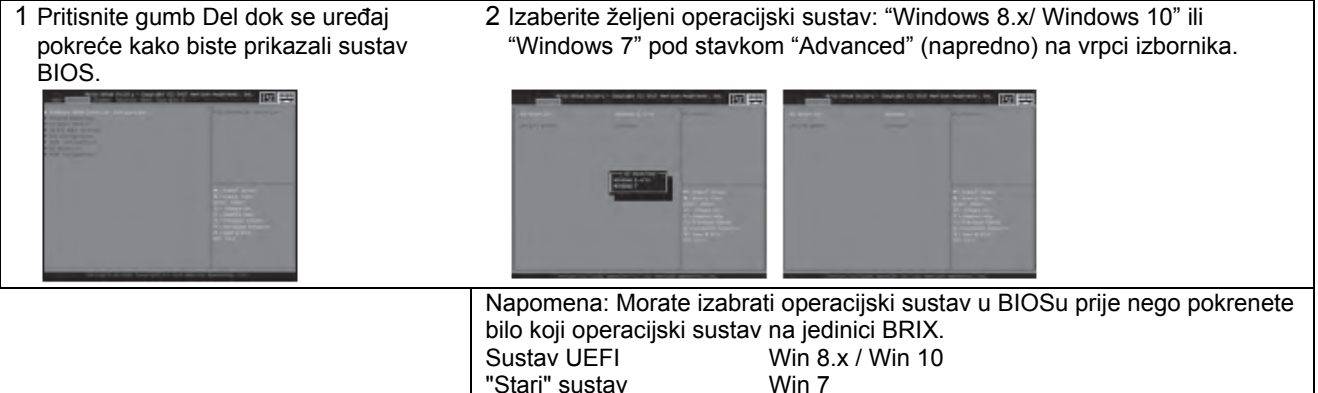

Napomena: Zbog nedostatka podrške za stari kontroler EHCI na 6. generaciji procesora, sučelje USB 3.0 na jedinici BRIX nije kompatibilno s uređajima USB 2.0. Kako bi vam pomogla instalirati operacijski sustav, tvrtka GIGABYTE nudi alat koji je zapisan na CDu s upravljačkim programima, pod nazivom "Windows Image Tool". Ovaj alat pomaže vam stvoriti instalacijsku memoriju USB koja sadrži upravljačke programe potrebne za postizanje sukladnosti s prethodnim verzijama. Za instalaciju sustava Windows 7 pomoću ovog alata, učinite sljedeće:

"Stari" sustav

- Utaknite memoriju USB 3.0 (veličine najmanje 4GB) u drugo računalo.

- Pokrenite program "Windows Image Tool".
- Dodajte datoteke za instalaciju sustava Windows 7 i upravljačke programe za protokol USB 3.0 na memoriju USB.
- Utaknite memoriju USB u jedinicu BRIX i pratite upute za instalaciju operacijskog sustava.

Nakon instalacije operacijskog sustava i upravljačkog programa, priključci USB 3.0 kompatibilni su s uređajima USB 2.0.

## **Podrška**

Podatke o jamstvu za uređaj BRIX može pronaći na internetskim stranicama http://www.gigabyte.com/support-downloads/customer-service - pogledajte padajući popis ili pritisnite plan stranica. Otvorit će se odgovarajuća stranica za vašu regiju.

## **Sigurnosne i zakonodavne obavijesti**

Ugradite li neodgovarajuću vrstu baterije, postoji opasnost od eksplozije. Reciklirajte baterije kad god je moguće. Dotrajale baterije zbrinite u skladu s lokalnim propisima o zaštiti okoliša.

Ne koristite li adapter za napajanje GB-B5 koji ste dobili uz uređaj, možda kršite propise o sukladnosti i izlažete se sigurnosnom riziku.

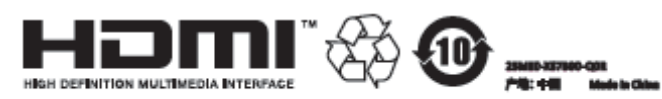

## GIGA-BYTE TECHNOLOGY CO., LTD.

Talpel City 231.1 glgabyte.co ©2015 GIGABYTE Technology Co., Ltd. Sva prava pridržana. Ovdje navedene marke trgovački su nazivi ili registrirani trgovački nazivi tvrtke GIGABYTE Technology Co., Ltd. ili njoj ovisnih tvrtki. Nazivi svih drugih proizvoda koji su ovdje navedeni trgovačke su marke ili registrirane trgovačke marke odnosnih vlasnika.

Pojmovi HDMI i HDMI High-Definition Multimedia Interface te logotip HDMI trgovačke su marke ili registrirane trgovačke marke tvrtke HDMI Licensing LLC u SADu i drugim državama.

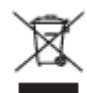

Po isteku trajanja, proizvod se ne smije smatrati kućanski ili općim otpadom. Treba ga dostaviti u centre za prikupljanje i recikliranje električne i elektronske opreme ili vratiti dobavljaču radi zbrinjavanja.